# Erste Schritte Technische Einbindung

### Authentifizierungsmethoden am Brockhaus Service

Um den Brockhaus Service nutzen zu können, muss eine Authentifizierung erfolgen. Um diese für Sie und Ihre Anwender möglichst einfach zu halten, beraten wir Sie in diesem Dokument, welche Authentifizierungsmethode am besten für Ihre Institution geeignet ist.

### Wir sind für Sie da

**Brockhaus | NE GmbH** Rosental 4 | 80331 München | Deutschland Telefon: +49 89 96058745 E-Mail: service@brockhaus.de

### **Brockhaus | NE Österreich GmbH**

Jakob-Haringer-Strasse 3 | 5020 Salzburg | Österreich Telefon: +4313051646 E-Mail:service@brockhaus.at

# **BROCK**<br>HAUS

# Inhalt

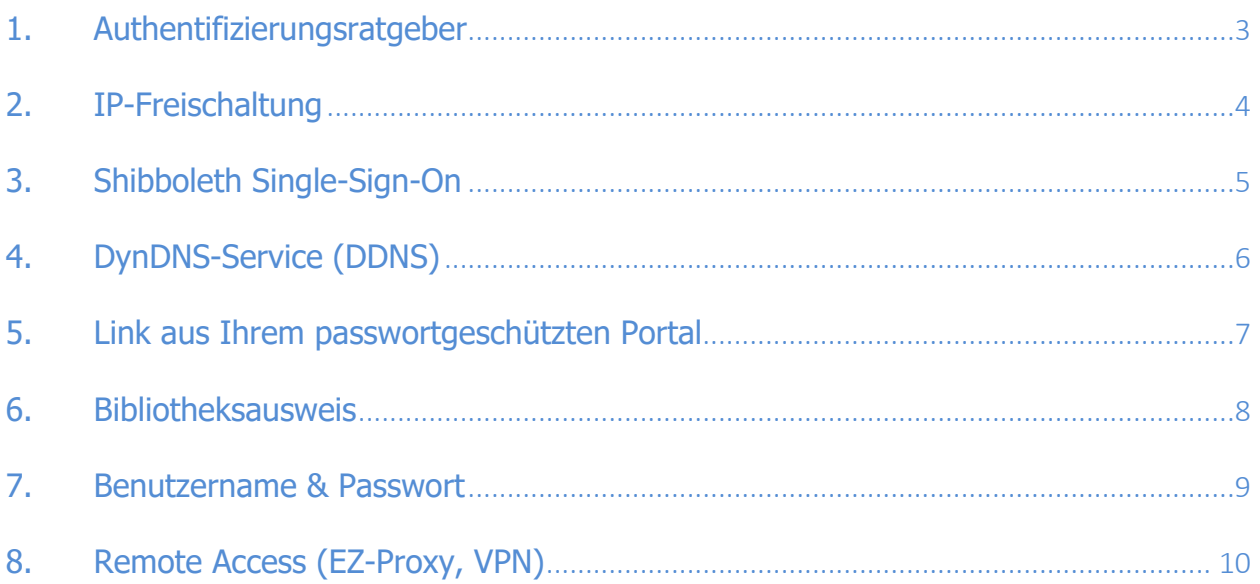

## **BROCK HAUS**

# 1. Authentifizierungsratgeber

Auf den nachfolgenden Seiten erläutern wir Ihnen die **unterschiedlichen Authentifizierungsmöglichkeiten**. In der Praxis haben sich folgende **Empfehlungen** herausgestellt, zu denen wir Sie im Detail auch gerne persönlich beraten.

#### **Öffentliche Bibliotheken**

Innerhalb der Bibliothek: 2. IP-Freischaltung, 4. DynDNS-Service (DDNS), 6. Bibliotheksausweis

Außerhalb der Bibliothek: 6. Bibliotheksausweis

#### **Wissenschaftliche Bibliotheken und Hochschulen**

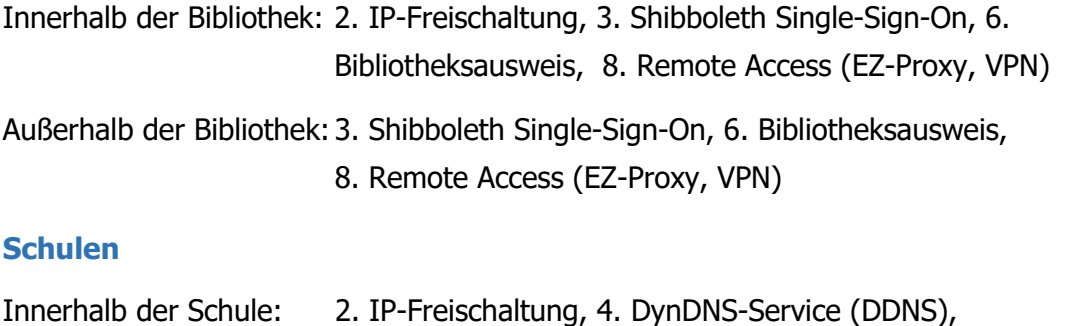

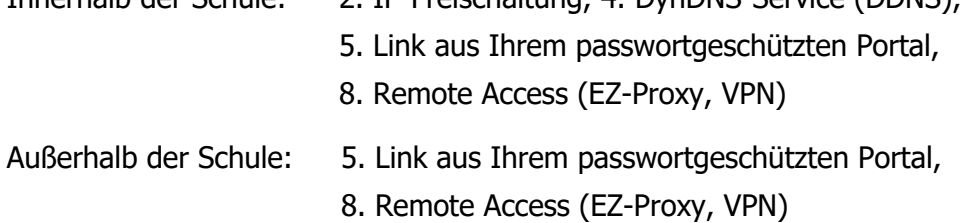

#### **Institutionen und Unternehmen**

Innerhalb der Institution: 2. IP-Freischaltung, 4. DynDNS-Service (DDNS), 7. Benutzername & Passwort, 5. Link aus Ihrem passwortgeschützten Portal, 8. Remote Access (EZ-Proxy, VPN)

Außerhalb der Institution:5. Link aus Ihrem passwortgeschützten Portal, 8. Remote Access (EZ-Proxy, VPN)

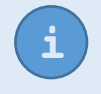

Bei Bedarf lassen sich auch mehrere Methoden miteinander kombinieren.<br>Sprechen Sie uns an.

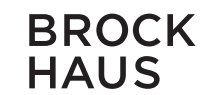

# 2. IP-Freischaltung

#### Automatische Anmeldung am Brockhaus Service innerhalb Ihrer Institution oder VPN-Zugang

Die IP-Freischaltung ist für jede Institution geeignet, die über eine **statische IP-Adresse** bzw. eine IP-Adressbereich (IP-Range) verfügt. Diese Freischaltung ist in der Regel am einfachsten zu realisieren und deshalb die **bevorzugte Authentifizierungsvariante**. Alles was wir von Ihnen benötigen, sind die nach außen sichtbaren IP-Adressen der Rechner, die auf den Brockhaus Service zugreifen können sollen. Ihr Netzwerkadministrator kann Ihnen über Ihre Netzwerk-IP-Ranges Auskunft geben. Bei Aufruf des Brockhaus Service werden Sie anhand der IP-Adresse Ihres Geräts **automatisch authentifiziert**.

### Wie kann ich die IP-Adresse meines Rechners anzeigen lassen?

Der Brockhaus IP-Check zeigt Ihnen die aktuell zugewiesene IP-Adresse Ihres Computers an:

https://www.brockhaus.de/info/ip

#### Wir benötigen von Ihnen für die Freischaltung

Die IP-Adresse(n) Ihrer Institution, hier einige Beispiele:

- Statische IP: 195.254.157.2
- IP-Range: 195.254.157.2-8 195.254.157-158.\*, 195.254.\*.\*
- CIDR Range: 195.254.157.184/29 (entspricht dem Adressbereich 195.254.157.184-191)

### Wie erfolgt die Anmeldung am Brockhaus Service?

Rufen Sie die Seite www.brockhaus.de in Ihrem Browser auf, die Anmeldung erfolgt automatisch.

Die IP-Freischaltung ist nur möglich, wenn sich die IP-Adressen **auf Ihre Institution** eingrenzen lassen. Stellen Sie sicher, dass sich der Adressbereich nicht über ein ganzes Behördennetzwerk oder eine ganze Stadt erstreckt, da es sonst zu Überschneidungen mit anderen Institutionen kommen kann. **i**

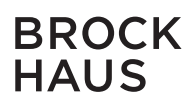

### 3. Shibboleth Single-Sign-On

#### Anmeldung am Brockhaus Service von überall aus

Die Shibboleth-Anmeldung sieht vor, dass der Benutzer sich nur einmal bei seiner Heimateinrichtung authentifizieren muss, um ortsunabhängig auf Dienste wie den Brockhaus Service zugreifen zu können.

Wir unterstützen Shibboleth von folgenden Ländern:

- Deutschland (DFN-AAI)
- Österreich (ACOnet Identity Federation)
- Schweiz (Switch)

#### Wir benötigen von Ihnen für die Freischaltung

Die URL Ihres IDP, die in etwa wie folgt aussieht:

https://idp.ihre-institution.de/idp/shibboleth

#### Shibboleth-Attribute

Der Zugriff kann über folgende Attribute erfolgen:

- urn:mace:dir:entitlement:common-lib-terms
- urn:mace:dir:entitlement:brockhaus

#### Wie erfolgt die Anmeldung am Brockhaus Service?

Rufen Sie die Seite www.brockhaus.de > Anmelden > Login mit Shibboleth auf.

# 4. DynDNS-Service (DDNS)

#### Automatische Anmeldung am Brockhaus Service innerhalb Ihrer Institution

Sollte Ihre Institution über **dynamisch zugewiesene IP-Adressen** verfügen, können Sie auf Ihrem Internet-Router einen DynDNS-Service konfigurieren. Dieser meldet regelmäßig die aktuelle IP-Adresse bei einem DynDNS-Dienst. Unter einer öffentlich zugänglichen URL kann unser Service die aktuelle IP-Adresse Ihrer Institution abfragen. Wenn die aktuelle IP-Adresse des Anwenders mit der IP-Adresse der DynDNS-URL übereinstimmt, erfolgt die Anmeldung am Brockhaus Service automatisch.

#### Wir benötigen von Ihnen für die Freischaltung

Die URL Ihres DynDNS-Service:

http://abc.ddnsxyz.de

#### Funktionsprinzip DynDNS-Authentifizierung

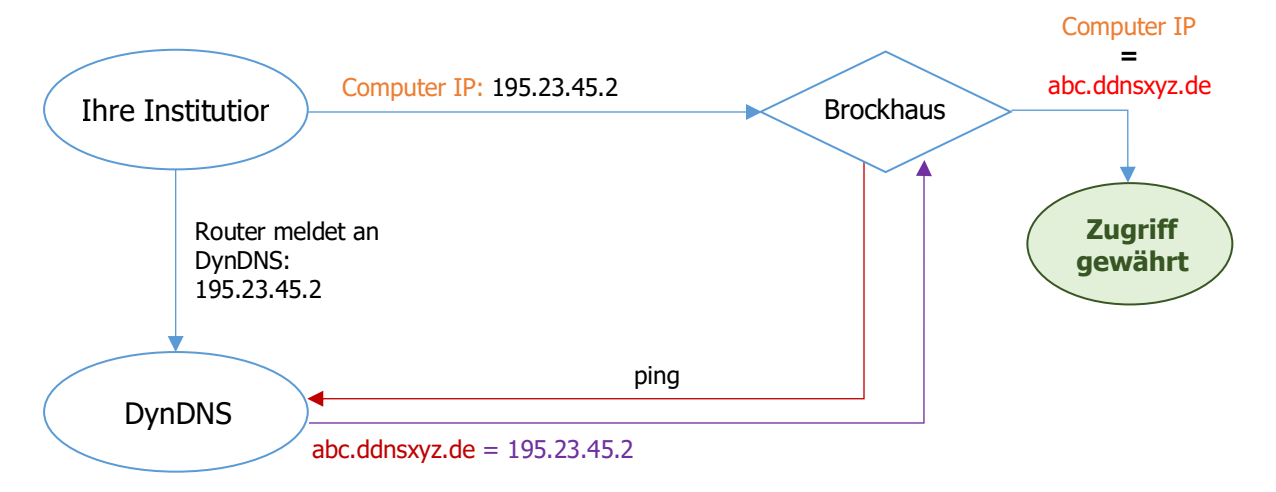

#### Wie erfolgt die Anmeldung am Brockhaus Service?

Rufen Sie die Seite www.brockhaus.de in Ihrem Browser auf, die Anmeldung erfolgt automatisch.

# 5. Link aus Ihrem passwortgeschützten Portal

Für eine automatische Anmeldung bei Brockhaus aus Ihrem passwortgeschützen Portal heraus

**BROCK HAUS** 

Wenn Sie über eine **Website mit einem passwortgeschützten Bereich**, ein **Intranet** oder eine sonstige **nicht frei von außen zugängliche** Weblösung verfügen, können Sie von dort aus auf den Brockhaus Service verlinken und die URL dieser Seite bei uns hinterlegen lassen. Unsere Server prüfen, von welcher Webseite aus der Link aufgerufen wurde und leiten den Anwender ohne weitere Anmeldung zum Brockhaus Service weiter.

#### Wir benötigen von Ihnen für die Freischaltung

Die Referrer-Adresse der Website, auf der Sie den Link einbinden möchten. Legen Sie hierfür folgenden **Testlink** an:

<a href="https://www.brockhaus.de/info/ip">Brockhaus starten</a>

Klicken Sie anschließend auf Ihrer Website auf diesen Link und senden Sie uns die angezeigte Referrer-Adresse.

Ihre IP-Adresse lautet 

#### Sie erhalten von uns

• Ihren kundenspezifischen Link zum Brockhaus Service, den Sie im oben genannten **Testlink** austauschen

#### Wie erfolgt die Anmeldung am Brockhaus Service?

Melden Sie sich in Ihrem Intranet an und klicken Sie den von Ihnen eingefügten Link an. Bei gültigem Referrer werden Sie ohne weitere Authentifizierungsaufforderung in den Brockhaus Service weitergeleitet.

## 6. Bibliotheksausweis

#### Anmeldung am Brockhaus Service von überall aus

Brockhaus unterstützt die Online-Authentifizierungsschnittstellen der gängigsten Bibliothekssystemanbieter, so dass sich Ihre Kunden mit Leseausweis und Passwort Ihrer Bibliothek direkt Brockhaus Service anmelden können:

- Allegro-C (Allegro)
- ASTEC (ADIS)
- Biber (Bibdia, i-digibib)
- Bibliomondo (mit Digibib Schnittstelle)
- Datronic (WinBIAP)
- EKZ (diviBIB)
- Fleischmann
- HBZ (digibib)
- IBTC (BVS, eOPAC)
- LIB-IT DMS GmbH (Libero, SOAP oder Shibboleth-Schnittstelle)
- Lippmann (Findus, OCLC oder WinBIAP-Anmeldeschnittstelle)
- LMSCloud GmbH (Koha, divibib-Anmeldeschnittstelle )
- OCLC GmbH (Bibliotheca, eMedienschnittstelle)
- sdt.net AG (BIBLIS, Lissy)

(Die Parameterübergabe per POST wird unterstützt, falls erforderlich.)

#### Wir benötigen von Ihnen für die Freischaltung

Die Authentifizierungs-URL Ihrer Bibliotheksschnittstelle, die in etwa wie folgt aussieht:

http://webopac.de/zukunftsstadt/service/userdata.aspx?xml=1&sno={0}&pwd={1}

#### Sie erhalten von uns

- Ihren kundenspezifischen "**Direktlink**" zum Brockhaus Service mit Ihrer vorausgewählten Institution.
- Die IP-Adressen unserer Server, die Anfragen an Ihre Schnittstelle senden (nur erforderlich, wenn Ihre Firewall aus Sicherheitsgründen eine Freischaltung erfordert).

#### Wie erfolgt die Anmeldung am Brockhaus Service?

Entweder über www.brockhaus.de > Anmelden > Login mit Büchereiausweis oder über Ihren individuellen **Direktlink**.

### 7. Benutzername & Passwort

#### Anmeldung am Brockhaus Service von überall aus

In **kleineren Institutionen** (bis zu 20 Accounts) richten wir gerne einen Zugang über Benutzername/Passwort ein, falls keine der bisher genannten Authentifizierungsmöglichkeiten in Frage kommt.

#### Wir benötigen von Ihnen für die Freischaltung

Die E-Mail-Adressen der Anwender, die Zugriff auf den Brockhaus Service erhalten sollen.

#### Sie erhalten von uns

Die Benutzernamen und vorläufigen Passwörter, die Ihre Anwender selbst ändern können.

# **BROCK HAUS**

# 8. Remote Access (EZ-Proxy, VPN)

### Anmeldung am Brockhaus Service von überall aus

### **1) Proxy (z.B. EZ-Proxy)**

Die Kommunikation erfolgt für den Anwender unsichtbar zwischen Proxy und dem Brockhaus Webserver. In der Regel empfiehlt sich bei diesen Lösungen eine IP-Freischaltung oder Benutzername/Passwort-Authentifizierung zur Kommunikation zwischen den Servern.

### **2) VPN**

Generell kann ein VPN oder Remote-Access-Zugang nur von Ihnen als Institution selbst zur Verfügung gestellt werden. Wir stellen jedoch mit den vorgenannten Optionen die technischen Mittel zur Verfügung, dass der Zugriff auf den Brockhaus Service ermöglicht werden kann. Siehe auch:

- Seite 4: 2. IP-Freischaltung
- Seite 6: 4. DynDNS-Service (DDNS)

### Wir benötigen von Ihnen für die Freischaltung

Die **IP-Adresse** des Proxyservers der auf den Brockhaus Service zugreifen oder die URL Ihres DynDNS-Service. Siehe auch:

- Seite 4: 2. IP-Freischaltung
- Seite 6: 4. DynDNS-Service (DDNS)